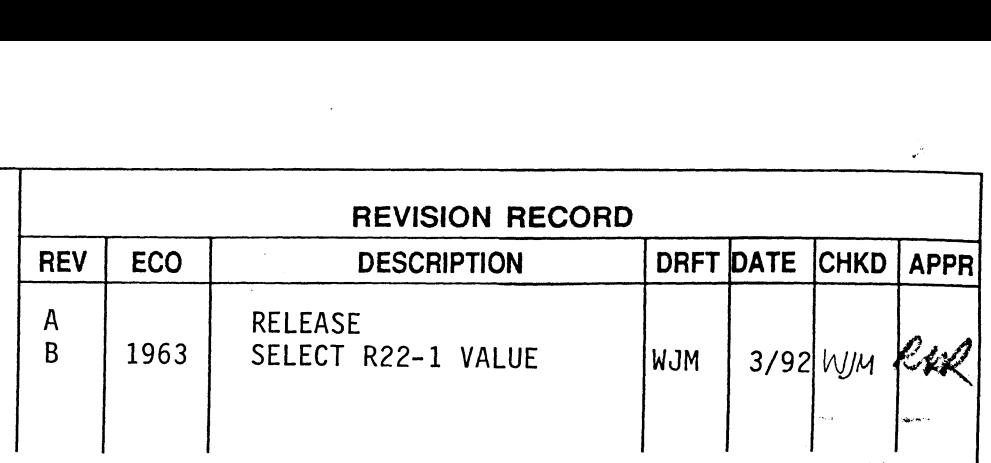

## ACCEPTANCE **TEST** PROCEDURE (ATP)

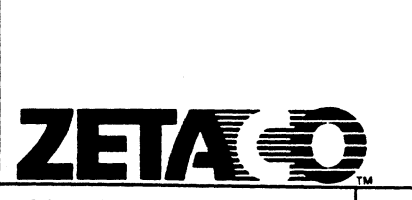

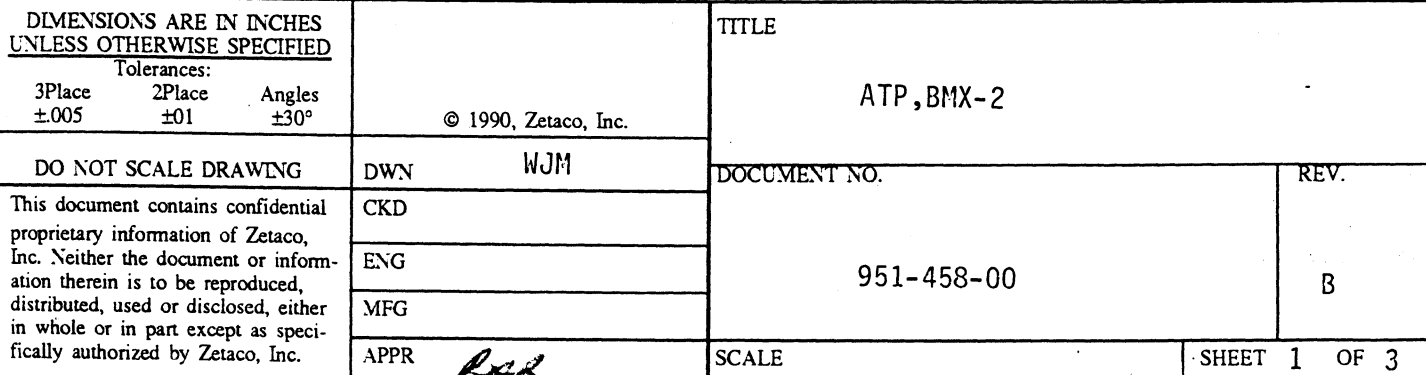

Printed: 03/30/92 Sheet 2 of 3

951-458-00 Rev: B

## ZETACO ACCEPTANCE TEST PROCEDURE

For: BMX-2

- 1. Clean gold board edge connectors.
- $2.$ Rap board to remove any foreign substance.
- $3.$ Insure that all socketed chips are installed properly. Verify that the PROMS/EEPROMS are of the correct speed per parts list and circuit requirements.
- $4.$ Power-up and insure that Self-test runs.
- 5. Put switch 1 in UP position.
- 6. Test the Power Fail circuit to insure switch level is between 4.60 - 4.74 volts.
- 7. Select the desired device code on switch.
- 8. Load BMX2CF and configure the board for 6026 emulation, and the type of drive you are using. (Must be Dual Density drive with Remote Density Select.)
- 9. Run BMX2D (set switch "J" for CDC 92185) 3 passes and verify BUSY LED works.
- 10. Run ZZMTRL 3 passes and verify DCH LED works.
- 11. Reconfigure board for 4307 emulation: BMC; BMC PRIORITY = 2; BURST Reconfigure board for 4307 emula<br>RATE = 16: Auto Retry enabled.
- 12. Run BMX2D (set switch "J" for CDC 92185) 3 passes.
- 13. Run ZMTRL 3 passes and verify BMC LED works. Check pulse at C8-8. Change resistor R22-1 (location P10) as necessary to achieve 45ns to 55ns pulse width.
- 14. Change burst rate to 256 words.
- 15. Run BMX2R... 1 pass. (Shock test board and run margins at 4.75V and 5.25V.)

Acceptance Test Procedure...cont. Sheet 3 of 3

951-457-00 Rev: B

- 16. Boot DTOS and run prior X (run at Device Code 22).
- 17. Reconfigure board for 6026 emulation.
- 18. Kemove BMC board from system.
- 19. Boot AOS and perform a DUMP/LOAD at high and low density with and 8K buffer size specified.
- 20. Configure board per customer configuration sheet.